- Sommige beschrijvingen in deze gebruiksaanwijzing kunnen afwijken van uw telefoon. Dit is afhankelijk van het land waar u de telefoon gekocht hebt, de geïnstalleerde software of uw serviceprovider.
- Drukfouten voorbehouden.

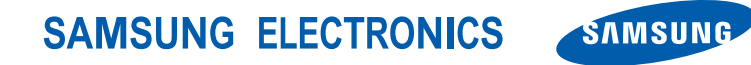

World Wide Web http://www.samsungmobile.com

Printed in Korea Code No.: GH68-19932A Dutch. 02/2009. Rev. 1.1

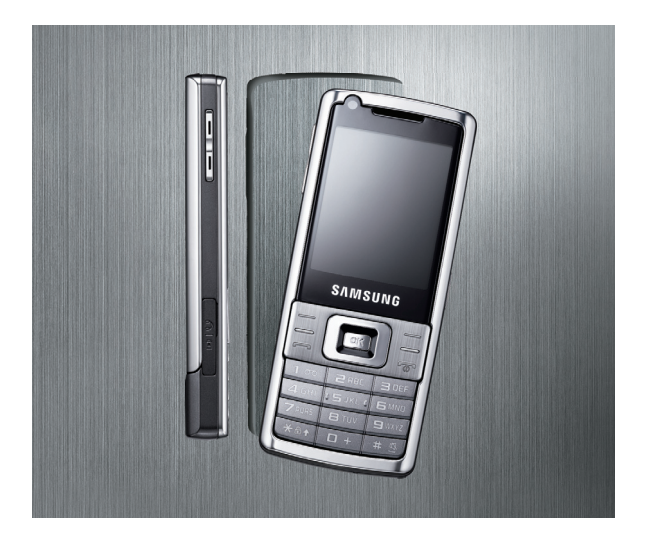

SGH-L700 Gebruiksaanwijzing

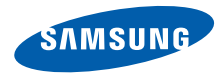

# Deze gebruiks- aanwijzing gebruiken

Deze gebruiksaanwijzing begeleidt u bij het gebruik van de functies en mogelijkheden van uw mobiele telefoon. Om de telefoon snel in gebruik te nemen, gaat u naar ["Uw mobiele telefoon - introductie"](#page-14-0), ["De telefoon in gebruik nemen](#page-19-0)" en "[Basisfuncties gebruiken"](#page-23-0).

# Pictogrammen die in deze gebruiksaanwijzing worden gebruikt

Hieronder volgt een overzicht van de pictogrammen die in deze gebruiksaanwijzing voorkomen:

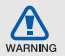

**Waarschuwing**: situaties die letsel kunnen veroorzaken bij u of bij anderen

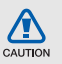

**Let op**: situaties die schade aan de telefoon of andere apparatuur kunnen veroorzaken

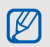

**Opmerking**: opmerkingen, gebruikstips of aanvullende informatie

**Raadpleeg: pagina's met verwante** informatie, bijvoorbeeld: ► p. 12 (staat voor "zie pagina 12")

→ **Gevolgd door**: de opties of menu's die u achtereenvolgens moet selecteren om een stap uit te voeren, bijvoorbeeld: druk op <**Menu**> → **Berichten** → **Bericht maken** (staat voor <**Menu**> gevolgd door **Berichten**, gevolgd door **Bericht maken**)

[ ] **Vierkante haken**: telefoontoetsen, bijvoorbeeld:  $\lceil \cdot \cdot \cdot \rceil$  (staat voor toets voor aan/uit of menu afsluiten)

< > **Punthaken**: functietoetsen die verschillende functies uitvoeren in verschillende schermen, bijvoorbeeld: <**Menu**> (staat voor functietoets **Menu**)

# Copyrightgegevens

De rechten op alle technologieën en producten die dit apparaat omvatten zijn het eigendom van de respectieve eigenaren:

- Bluetooth<sup>®</sup> is een wereldwijd geregistreerd handelsmerk van Bluetooth SIG, Inc. — Bluetooth QD ID: B014156.
- Java™ is een handelsmerk van Sun Microsystems, Inc.
- Windows Media Player® is een geregistreerd handelsmerk van Microsoft Corporation.

# Inhoudsopgave

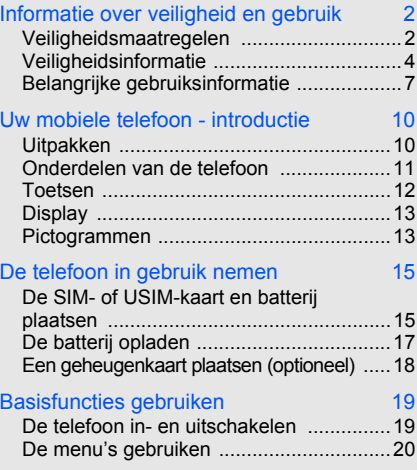

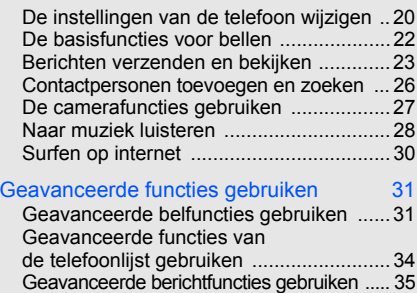

[Geavanceerde muziekfuncties gebruiken ....36](#page-40-0)

#### [Hulpmiddelen en toepassingen gebruiken 40](#page-44-0)

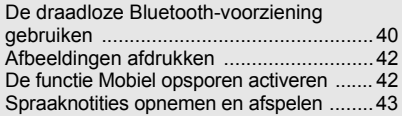

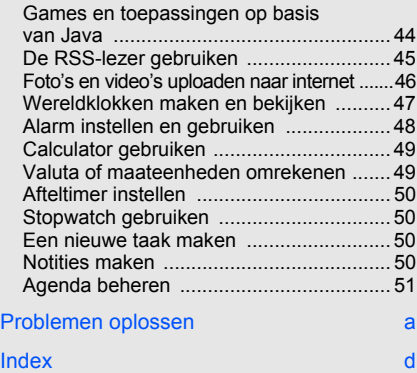

# <span id="page-6-0"></span>Informatie over veiligheid en gebruik

 Houd u aan de volgende richtlijnen om gevaarlijke of onwettige situaties te voorkomen en ervoor te zorgen dat uw mobiele telefoon altijd topprestaties kan leveren.

<span id="page-6-1"></span>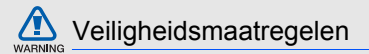

## Houd de telefoon buiten het bereik van kleine kinderen en huisdieren

Houd de telefoon en alle bijbehorende accessoires buiten het bereik van kleine kinderen en huisdieren. Kleine onderdelen kunnen verstikking of ernstig letsel veroorzaken wanneer ze worden ingeslikt.

#### Bescherm uw gehoor

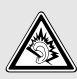

Luisteren naar een headset op hoog volume kan uw gehoor beschadigen. Gebruik altijd het laagste volume waarmee u gesprek of muziek nog goed kunt horen.

#### Installeer mobiele apparatuur altijd zorgvuldig

Controleer of mobiele telefoons of bijbehorende apparatuur veilig in de auto zijn bevestigd. Plaats de telefoon en accessoires niet op een plek waar de airbag kan uitklappen. Verkeerd geïnstalleerde draadloze apparaten kunnen ernstig letsel veroorzaken als airbags snel uitklappen.

## Behandel batterijen en oplader voorzichtig en verwijder ze volgens de voorschriften

- Gebruik alleen batterijen en opladers die door Samsung zijn goedgekeurd en die specifiek voor uw telefoon zijn ontworpen. Ongeschikte batterijen en opladers kunnen ernstige verwondingen veroorzaken of de telefoon beschadigen.
- Gooi nooit batterijen in open vuur. Houd u aan alle plaatselijke voorschriften voor het afvoeren van gebruikte batterijen.
- Leg batterijen of telefoons nooit in of op verwarmingsapparaten, zoals een magnetron, kachel of radiator. Batterijen kunnen exploderen als ze te heet worden.
- Probeer een batterij nooit te pletten of doorboren. Blootstelling van een batterij aan hoge druk kan inwendige kortsluiting en oververhitting veroorzaken.

#### Voorkom storing van pacemakers

Houd minimaal 15 cm afstand tussen mobiele telefoons en pacemakers om mogelijke storing te voorkomen. Dit wordt aangeraden door fabrikanten en de onafhankelijke onderzoeksgroep Wireless Technology Research. Als u vermoedt dat uw telefoon storing veroorzaakt in een pacemaker of andere medische apparatuur, schakelt u de telefoon meteen uit en neemt u contact op met de fabrikant van de pacemaker of medische apparatuur voor advies.

#### Zet de telefoon uit in omgevingen met potentieel explosiegevaar

Gebruik de telefoon nooit bij een tankstation of in de buurt van brandstoffen of chemicaliën. Zet de telefoon uit wanneer dit wordt aangegeven met waarschuwingsborden of -instructies. De telefoon kan explosies of brand veroorzaken in en bij opslaglocaties voor brandstof en chemicaliën en plaatsen waar met explosieven wordt gewerkt. Bewaar geen ontvlambare vloeistoffen, gassen en explosief materiaal in dezelfde ruimte als de telefoon of de onderdelen of accessoires van de telefoon.

## Beperk het risico van RSI-letsel door vaak herhaalde bewegingen

Wanneer u SMS-berichten verzendt of games speelt op de telefoon, wordt u aangeraden de telefoon ontspannen vast te houden, licht op de toetsen te drukken, speciale functies te gebruiken waardoor u op minder toetsen hoeft te drukken (zoals standaardberichten en voorspellende tekst) en regelmatig pauze te nemen.

<span id="page-8-0"></span>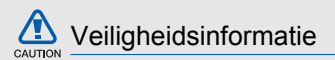

#### Verkeersveiligheid voor alles

Gebruik uw telefoon niet tijdens het rijden en houd u aan alle regels voor het gebruik van mobiele telefoons in de auto. Gebruik handsfree accessoires waar mogelijk.

### Houd u aan alle veiligheidsvoorschriften en regels

Houd u aan alle voorschriften die het gebruik van mobiele telefoons in een bepaald gebied verbieden.

#### Gebruik uitsluitend door Samsung goedgekeurde accessoires

Het gebruik van incompatibele accessoires kan de telefoon beschadigen of letsel veroorzaken.

#### Zet de telefoon uit als u zich in de buurt van medische apparatuur bevindt

Uw telefoon kan storingen veroorzaken in medische apparatuur in ziekenhuizen en andere zorginstellingen. Volg alle voorschriften, waarschuwingsmededelingen en aanwijzingen van medisch personeel op.

## Zet de telefoon uit of schakel de draadloze functies uit wanneer u zich in een vliegtuig bevindt

De telefoon kan storing in de apparatuur van het vliegtuig veroorzaken. Houd u aan alle voorschriften van de luchtvaartmaatschappij en zet uw telefoon uit of schakel deze over naar een modus waarin alle draadloze functionaliteit is uitgeschakeld als het vliegtuigpersoneel hierom vraagt.

#### Bescherm batterijen en opladers tegen schade

- Vermijd blootstelling van batterijen aan extreme temperaturen (onder 0 °C of boven 45 °C). Extreme temperaturen kunnen het oplaadvermogen en de levensduur van uw batterijen verminderen.
- Laat batterijen niet in aanraking komen met metalen voorwerpen. Dit kan een verbinding vormen tussen de plus- en minpolen van uw batterijen en tijdelijke of permanente kortsluiting veroorzaken.
- Gebruik nooit een beschadigde oplader of batterij.

## Behandel de telefoon voorzichtig en verstandig

• Zorg dat de telefoon niet nat wordt. Vloeistoffen kunnen de telefoon ernstig beschadigen. Raak de telefoon niet aan met natte handen. De garantie van de fabrikant is niet van toepassing op waterschade aan de telefoon.

- Gebruik of bewaar de telefoon niet op een stoffige, vuile locatie om beschadiging van de bewegende onderdelen te voorkomen.
- De telefoon bevat ingewikkelde elektronica. Bescherm de telefoon tegen schokken en ruw gebruik om ernstige schade te voorkomen.
- Gebruik geen verf op de telefoon. Verf kan bewegende delen verstoppen, waardoor de telefoon mogelijk niet meer correct werkt.
- Gebruik de cameraflitser of het cameralicht van de telefoon niet dicht bij de ogen van kinderen of dieren.
- De telefoon en geheugenkaarten kunnen worden beschadigd bij blootstelling aan magnetische velden. Gebruik geen telefoonhoesjes of accessoires met magnetische sluitingen en laat de telefoon niet gedurende langere tijd in contact komen met magnetische velden.

#### Voorkom storing met andere elektronische apparatuur

De telefoon zendt RF-signalen (Radio Frequency) uit die storing kunnen veroorzaken in elektronische apparatuur die niet of niet voldoende is beschermd, zoals pacemakers, gehoorapparaten, medische apparatuur of apparatuur thuis of in de auto. Vraag advies bij de fabrikant van uw elektronische apparaat om mogelijke problemen met storing op te lossen.

<span id="page-11-0"></span>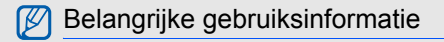

Gebruik de telefoon in de normale positie

Raak de interne antenne van de telefoon niet aan.

#### Laat de telefoon alleen repareren door bevoegd personeel

Wanneer u de telefoon laat repareren door onbevoegd personeel, kan de telefoon worden beschadigd en vervalt de garantie.

#### Verleng de levensduur van batterij en oplader

- Laad batterijen niet langer dan een week achtereen op; teveel opladen is niet bevorderlijk voor de levensduur.
- Batterijen die niet worden gebruikt, ontladen zich na verloop van tijd en moeten voor gebruik opnieuw worden opgeladen.
- Laat de stekker van de oplader niet in het stopcontact zitten als u de oplader niet gebruikt.
- Gebruik de batterijen alleen voor het doel waarvoor ze zijn bedoeld.

## Wees voorzichtig met SIM-kaarten en geheugenkaarten

- Verwijder een kaart niet wanneer via de telefoon gegevens worden overgedragen of geopend. Dit kan leiden tot verlies van gegevens en/of beschadiging van de kaart of telefoon.
- Bescherm kaarten tegen sterke schokken, statische elektriciteit en elektrische storing van andere apparaten.
- Veelvuldig wissen van en schrijven naar een geheugenkaart verkort de levensduur.
- Raak de goudkleurige contactpunten of polen niet aan met uw vingers of met metalen voorwerpen. Veeg, indien nodig, geheugenkaarten schoon met een zachte doek.

#### Zorg dat contact met nooddiensten mogelijk blijft

In bepaalde gebieden of omstandigheden kunt u mogelijk geen alarmnummers bellen. Voordat u naar afgelegen of minder ontwikkelde gebieden afreist, moet u daarom een alternatieve manier plannen om contact te kunnen opnemen met nooddiensten.

### Informatie over het SAR-certificaat (Specific Absorption Rate)

Uw telefoon voldoet aan de standaarden die in de EU zijn opgesteld voor blootstelling aan radiofrequentie-energie die wordt afgegeven door radio- en telecommunicatie-apparatuur. Deze standaarden verbieden de verkoop van mobiele telefoons die het maximumniveau voor blootstelling overschrijden, de zogenaamde SAR (Specific Absorption Rate), van 2,0 watt per kilogram lichaamsgewicht.

Tijdens testen is de maximum-SAR voor dit model vastgesteld op 0,722 watt per kilogram. Bij normaal gebruik is de feitelijke SAR waarschijnlijk veel lager, omdat de telefoon zo is ontworpen dat slechts de minimaal benodigde hoeveelheid RF-energie wordt gebruikt voor het verzenden van een signaal naar het dichtstbijzijnde basisstation. Door waar mogelijk automatisch lagere niveaus te gebruiken, wordt de blootstelling aan RF-energie nog verder beperkt.

De conformiteitsverklaring achter in deze gebruiksaanwijzing geeft aan dat de telefoon voldoet aan de Richtlijn van de EU betreffende radioapparatuur en telecommunicatie-eindapparatuur. Ga naar de website van Samsung over mobiele telefoons voor meer informatie over SAR en de gerelateerde EU-standaarden.

#### De juiste manier om dit product te verwijderen

Richtlijn WEEE (Inzameling en recycling van elektrische en elektronische apparatuur)

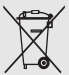

te stimuleren.

(Van toepassing in de Europese Unie en andere Europese landen met aparte afvalinzamelsystemen)

Dit merkteken, dat op het product of de documentatie wordt weergegeven, geeft aan dat het product niet mag worden weggeworpen bij het huishoudelijk afval. Om gevaar voor het milieu of de volksgezondheid te voorkomen, dient u dit product van andere typen afval gescheiden te houden en het op een verantwoordelijke manier te recyclen om duurzaam hergebruik van materiaalbronnen

Particulieren dienen contact op te nemen met het verkooppunt waar het product is gekocht of met de plaatselijke overheid voor informatie over waar dit product kan worden ingeleverd voor milieuvriendelijke recycling.

Bedrijven dienen contact op te nemen met hun leverancier en de voorwaarden en bepalingen van het aankoopcontract te raadplegen. Dit product mag niet samen met ander commercieel afval worden weggeworpen.

# <span id="page-14-1"></span><span id="page-14-0"></span>Uw mobiele telefoon introductie

 In dit gedeelte leert u de indeling van uw mobiele telefoon kennen, evenals de toetsen, het display en de pictogrammen.

# <span id="page-14-2"></span>Uitpakken

Controleer de verpakking op de volgende onderdelen:

- Mobiele telefoon
- Batterij
- Reisadapter (oplader)
- Gebruiksaanwijzing

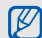

Het pakket meegeleverde onderdelen kan variëren, afhankelijk van de software en accessoires die in uw regio beschikbaar zijn of worden aangeboden door uw provider.

Extra accessoires zijn verkrijgbaar bij de Samsung-dealer.

# <span id="page-15-0"></span>Onderdelen van de telefoon

Toetsen en functies op de voorzijde van de telefoon:

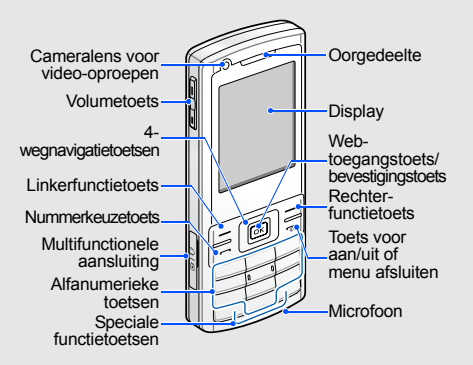

Toetsen en functies op de achterzijde van de telefoon:

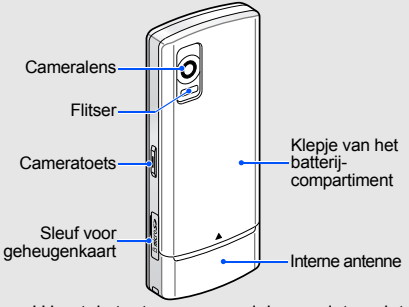

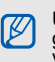

U kunt de toetsen vergrendelen, zodat er niets gebeurt als u er per ongeluk op drukt. Om te<br>vergrendelen, houdt u [⋇] ingedrukt. Houd [⋇] opnieuw ingedrukt om de vergrendeling op te heffen.

Als de automatische toetsvergrendeling is ingeschakeld, worden de toetsen automatisch vergrendeld als het display wordt uitgeschakeld.

# <span id="page-16-0"></span>Toetsen

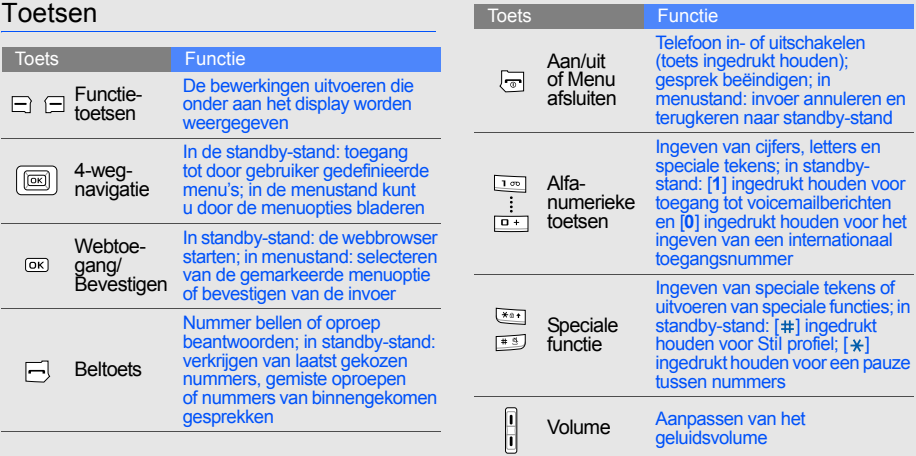

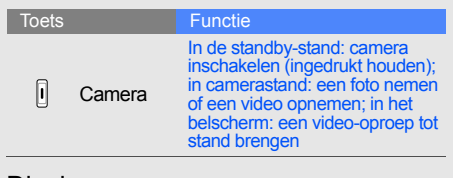

## <span id="page-17-0"></span>Display

Het display van de telefoon bestaat uit drie onderdelen:

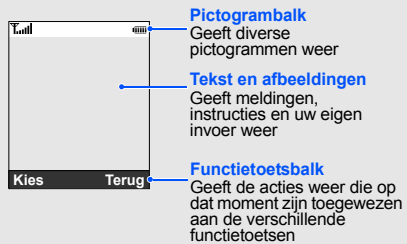

## <span id="page-17-1"></span>Pictogrammen

Overzicht van de pictogrammen die op het display verschijnen.

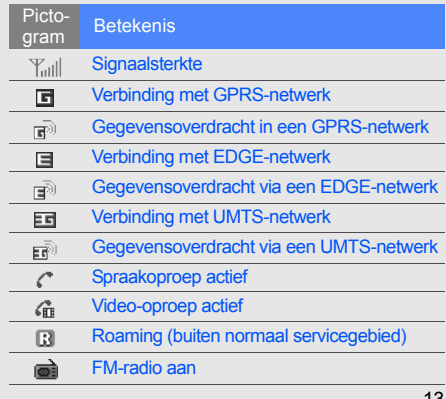

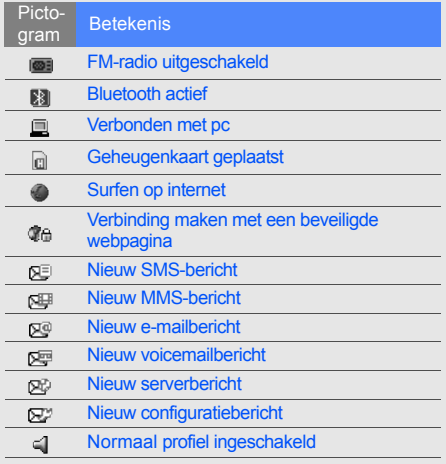

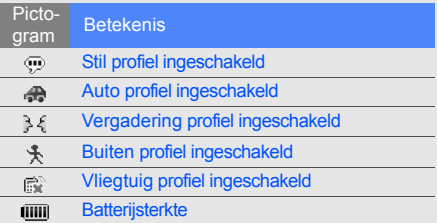

# <span id="page-19-1"></span><span id="page-19-0"></span>De telefoon in gebruik nemen

 Voorbereiden voor gebruik en ingebruikname.

## <span id="page-19-4"></span><span id="page-19-3"></span><span id="page-19-2"></span>De SIM- of USIM-kaart en batterij plaatsen

Van uw provider ontvangt u een SIM-kaart (Subscriber Identity Module) met persoonlijke gegevens, zoals uw PIN-code en een overzicht van de services waarvan u gebruikmaakt. Als u gebruik wilt maken van UMTS- of HSDPAdiensten, kunt u een USIM-kaart (Universal Subscriber Identity Module) kopen.

De SIM- of USIM-kaart en batterij plaatsen

1. Verwijder het klepje van de batterij.

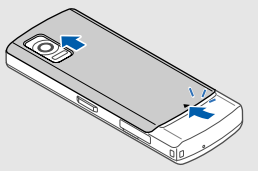

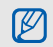

Als de telefoon aanstaat, zet u deze eerst uit door  $\lceil \cdot \cdot \cdot \rceil$  ingedrukt te houden.

2. Plaats de SIM- of USIM-kaart. 3. Plaats de batterij.

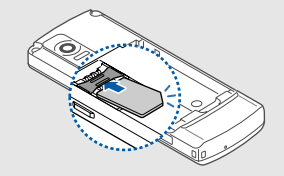

Plaats de SIM- of USIM-kaart met de goudkleurige contactpunten naar beneden gericht.

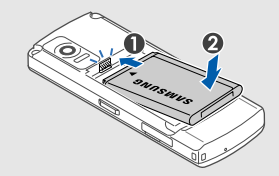

4. Plaats het klepje van het batterijcompartiment weer terug.

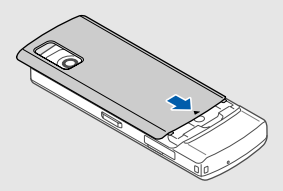

 $\varnothing$ 

# <span id="page-21-2"></span><span id="page-21-0"></span>De batterij opladen

Voordat u de telefoon voor het eerst gaat gebruiken, moet de batterij worden opgeladen.

1. Open de klep van de multifunctionele aansluiting en sluit de reisadapter daarop aan.

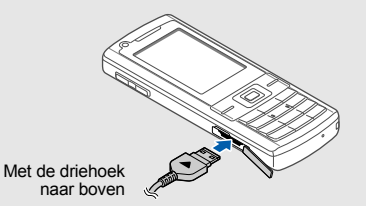

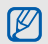

Een onjuiste aansluiting van de reisadapter kan de telefoon ernstig beschadigen. Schade veroorzaakt door incorrect gebruik wordt niet gedekt door de garantie.

- 2. Steek het grote uiteinde van de reisadapter in een stopcontact.
- 3. Als de batterij volledig is opgeladen (geen beweging meer in het pictogram (iiiiii), haalt u de stekker uit het stopcontact.
- 4. Haal het andere uiteinde van de reisadapter uit de telefoon.
- 5. Sluit het klepje van het multifunctionele aansluitpunt.

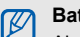

## <span id="page-21-1"></span>**Batterij bijna leeg**

Als de batterij bijna leeg is, laat de telefoon een waarschuwingstoon horen en wordt er een melding weergegeven. Bovendien is het batterijpictogram leeg en het knippert. Als de batterij zo zwak is dat de telefoon niet meer kan worden gebruikt, wordt het toestel automatisch uitgeschakeld. Laad de batterij op als u de telefoon weer wilt gebruiken.

# <span id="page-22-1"></span><span id="page-22-0"></span>Een geheugenkaart plaatsen (optioneel)

Voor extra opslagcapaciteit, bijvoorbeeld voor het opslaan van multimediabestanden, kunt u een geheugenkaart plaatsen. Uw telefoon is geschikt voor microSD™-kaarten met een geheugencapaciteit van maximaal 8 GB (afhankelijk van het merk en type van de kaart).

1. Open het klepje van de geheugenkaartsleuf aan de zijkant van de telefoon.

2. Plaats een geheugenkaart in de kaartsleuf, met het etiket naar beneden.

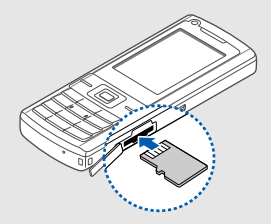

3. Duw de geheugenkaart in de sleuf totdat de kaart vastklikt.

Als u de kaart wilt verwijderen, opent u het klepje en drukt u zachtjes op de kaart tot deze losklikt. Daarna kunt u de kaart uit de sleuf nemen.

# <span id="page-23-1"></span><span id="page-23-0"></span>**Basisfuncties** gebruiken

 Basisfuncties uitvoeren en de belangrijkste mogelijkheden van uw mobiele telefoon gebruiken.

## <span id="page-23-2"></span>De telefoon in- en uitschakelen

De telefoon inschakelen:

- 1. Houd  $[\overline{\bullet}]$  ingedrukt.
- 2. Geef uw PIN-code in en druk op <**Bevest.**> (indien PIN-code actief).

Herhaal stap 1 hierboven om de telefoon uit te schakelen.

## <span id="page-23-3"></span>Overschakelen naar vliegtuigprofiel

Door over te schakelen naar het **Vliegtuig** profiel kunt u op plaatsen waar het gebruik van draadloze apparatuur verboden is, bijvoorbeeld in vliegtuigen en ziekenhuizen, de functies van de telefoon gebruiken waarvoor geen netwerk is vereist.

#### Om het **Vliegtuig** profiel in te schakelen, drukt u achtereenvolgens op <**Menu**> → **Instellingen** → **Telefoonprofielen** → **Vliegtuig**.

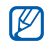

Houd u aan alle voorschriften en volg alle instructies van ter plaatse aanwezig personeel op als u zich op locaties bevindt waar draadloze apparatuur niet is toegestaan.

# <span id="page-24-0"></span>De menu's gebruiken

Ga als volgt te werk om de menu's op uw telefoon te openen:

- 1. Druk op een van de functietoetsen voor het gewenste menu.
- 2. Ga met behulp van de navigatieknop naar een (sub)menu of optie.
- 3. Druk op <**Kies**>, <**Bevest.**> of [**OK**] om de gemarkeerde optie te bevestigen.

4. Druk op <**Terug**> om een niveau terug te gaan; druk op  $\lceil \cdot \cdot \cdot \rceil$  om terug te gaan naar de standby-stand.

# <span id="page-24-1"></span>De instellingen van de telefoon wijzigen

Haal meer uit uw telefoon door de instellingen aan te passen aan uw eigen wensen.

### <span id="page-24-4"></span><span id="page-24-3"></span>Het volume van de toetstonen aanpassen

Druk in de standby-stand de volumetoets omhoog of omlaag om het volume van de toetstonen aan te passen.

## <span id="page-24-2"></span>Stil profiel in- of uitschakelen

Houd in de standby-stand [#] ingedrukt om de stille stand in of uit te schakelen.

### <span id="page-25-1"></span>De beltoon wijzigen

- 1. Druk in de standby-stand op <**Menu**> → **Instellingen** → **Telefoonprofielen**.
- 2. Ga naar het gebruikte geluidsprofiel.
- 3. Druk op <**Opties**> → **Bewerken** → **Beltoon spraakoproep** of **Beltoon video-oproep**.
- 4. Blader naar links of naar rechts naar een geheugenlocatie (indien nodig).
- 5. Selecteer een beltooncategorie → een beltoon.
- 6. Druk op <**Opties**> → **Opslaan**.

Om een ander profiel te kiezen selecteert u deze in de lijst met profielen.

#### <span id="page-25-0"></span>Een achtergrond selecteren (standbystand)

- 1. Druk in de standby-stand op <**Menu**> → **Instellingen** → **Display- en verlichting** → **Display** → **Achtergrond** → **Afbeeldingen**.
- 2. Blader naar links of naar rechts naar een geheugenlocatie (indien nodig).
- 3. Selecteer een afbeeldingscategorie → een afbeelding.
- 4. Druk op <**Instell.**>.

## <span id="page-25-2"></span>Sneltoetsen voor menu's instellen

- 1. Druk in de standby-stand op <**Menu**> → **Instellingen** → **Telefoon** → **Sneltoetsen**.
- 2. Selecteer de gewenste toets.
- 3. Selecteer het menu dat aan de gekozen toets moet worden toegewezen.

## <span id="page-26-4"></span>De telefoon vergrendelen

- 1. Druk in de standby-stand op <**Menu**> → **Instellingen** → **Beveiliging** → **Telefoonblokkering**.
- 2. Selecteer **Aan**.
- 3. Geef een nieuw wachtwoord van vier tot acht cijfers op en druk op <**Bevest.**>.
- 4. Geef het nieuwe wachtwoord nogmaals op en druk op <**Bevest.**>.

# <span id="page-26-1"></span><span id="page-26-0"></span>De basisfuncties voor bellen

Oproep tot stand brengen, oproepen beantwoorden en de basisfuncties voor bellen gebruiken.

## <span id="page-26-3"></span>Een oproep tot stand brengen

1. Geef in de standby-stand het netnummer en het abonneenummer in.

- 2. Druk op  $[-]$  om het nummer te kiezen. Voor een video-oproep drukt u op de cameratoets.
- 3. Druk op  $\lceil \frac{1}{2} \rceil$  om de oproep te beëindigen.

## <span id="page-26-2"></span>Een oproep beantwoorden

- 1. Druk op  $[-]$  wanneer er een oproep binnenkomt.
- 2. Voor een video-oproep drukt u op <**Tonen**>.
- 3. Druk op  $\lceil \frac{1}{2} \rceil$  om de oproep te beëindigen.

#### <span id="page-26-5"></span>Het volume aanpassen

Druk de volumetoets omhoog of omlaag om tijdens een gesprek het volume aan te passen.

## De luidsprekerfunctie gebruiken

- 1. Druk tijdens een gesprek op <**Opties**> → **Luidspreker aan** om de luidsprekerfunctie te activeren.
- 2. Druk op <**Opties**> → **Normaal** om weer over te schakelen naar het luistergedeelte.

## <span id="page-27-4"></span>De headset gebruiken

Als u de meegeleverde headset aansluit op het multifunctionele aansluitpunt, kunt u als volgt oproepen tot stand brengen en beantwoorden:

- Als u het laatst gekozen nummer opnieuw wilt bellen, drukt u tweemaal op de knop op de headset.
- Als u een oproep wilt beantwoorden, drukt u op de knop op de headset en houdt u deze ingedrukt.

• Als u een gesprek wilt beëindigen, drukt u op de knop op de headset en houdt u deze ingedrukt.

# <span id="page-27-5"></span><span id="page-27-0"></span>Berichten verzenden en bekijken

Tekstberichten (SMS), multimediaberichten (MMS) of e-mailberichten verzenden of bekijken.

## <span id="page-27-3"></span><span id="page-27-2"></span><span id="page-27-1"></span>Een tekst- of MMS-bericht verzenden

- 1. Druk in de standby-stand op <**Menu**> → **Berichten** → **Bericht maken** → **Bericht**.
- 2. Geef uw SMS-bericht in.  $\blacktriangleright$  Tekst ingeven Als u het bericht als tekstbericht wilt verzenden, gaat u naar stap 6. Als u multimedia wilt toevoegen, gaat u verder met stap 3.
- 3. Druk op <**Opties**> → **Item toevoegen**, **Item maken** of **Bijlage toevoegen** en voeg een item toe.
- 4. Druk op <**Opties**> → **Onderwerp toevoegen**.
- 5. Geef een onderwerp in.
- 6. Blader omhoog en geef een bestemmingsnummer in.
- 7. Druk op <**Opties**> → **Verzenden** om het bericht te verzenden.

#### <span id="page-28-0"></span>Een e-mail verzenden

- 1. Druk in de standby-stand op <**Menu**> → **Berichten** → **Bericht maken** → **E-mail**.
- 2. Geef de tekst voor het e-mailbericht in.
- 3. Druk op <**Opties**> → **Bijlage toevoegen** of **Item maken** en voeg een bestand bij (indien nodig).
- 4. Blader omhoog en geef een onderwerp in.
- 5. Blader omhoog en geef een e-mailadres in.

6. Druk op <**Opties**> → **Verzenden** om het bericht te verzenden.

## <span id="page-28-1"></span>Tekst ingeven

Bij het ingeven van tekst kunt u verschillende tekstinvoerstanden gebruiken:

- $\cdot$  Houd [ $\angle$ ] ingedrukt om te schakelen tussen de T9- en de ABC-stand.
- Druk op  $[ * ]$  om te wisselen tussen hoofdletters en kleine letters of om naar de cijferstand te gaan.
- Houd [#] ingedrukt om naar de symboolstand te gaan.

Tekst kan worden ingegeven in een van de volgende standen:

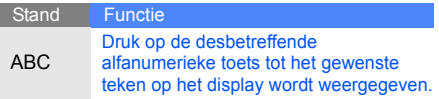

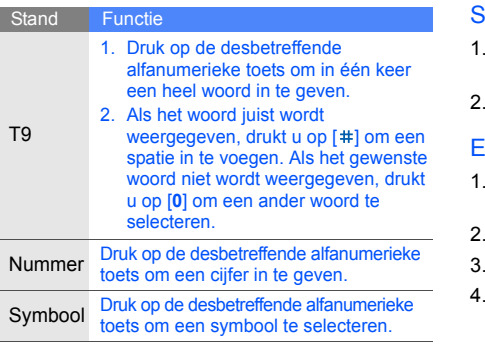

## <span id="page-29-2"></span><span id="page-29-1"></span>SMS- of MMS-berichten bekijken

- 1. Druk in de standby-stand op <**Menu**> → **Berichten** → **Postvak IN**.
- 2. Selecteer een SMS- of MMS-bericht.

## <span id="page-29-0"></span>E-mailberichten bekijken

- 1. Druk in de standby-stand op <**Menu**> → **Berichten** → **E-mail Postvak IN**.
- 2. Druk op <**Opties**> → **Downloaden**.
- 3. Selecteer een e-mail of een berichtkop.
- 4. Als u een berichtkop hebt geselecteerd, drukt u op <**Opties**> → **Ophalen** om de tekst van het e-mailbericht te bekijken.

# <span id="page-30-0"></span>Contactpersonen toevoegen en zoeken

<span id="page-30-2"></span>De basisprincipes van de functie **Telefoonlijst**.

#### <span id="page-30-1"></span>Nieuwe contactpersoon toevoegen

- 1. Geef in de standby-stand een telefoonnummer op en druk op <**Opties**>.
- 2. Selecteer **Toevoegen aan telefoonlijst** → een geheugenlocatie (telefoon of SIM-kaart) → **Nieuw**.
- 3. Selecteer een nummertype (indien nodig).
- 4. Geef de gegevens van de contactpersoon in.
- 5. Druk op <**Opties**> → **Opslaan** om de contactpersoon toe te voegen aan het geheugen.

## <span id="page-30-3"></span>Een contactpersoon zoeken

- 1. Druk in de standby-stand op <**Telefoonlijst**> of op <**Menu**> → **Telefoonlijst**.
- 2. Geef de eerste paar letters in van de naam die u zoekt.
- 3. Selecteer de naam van de contactpersoon in de zoeklijst.
- $\varnothing$
- Als u de gewenste persoon gevonden hebt, kunt u:
	- $\cdot$  de contactpersoon bellen door op  $\sim$  1 te drukken
	- de gegevens voor deze persoon wijzigen door te drukken op <**Opties**> → **Bewerken**

# <span id="page-31-0"></span>De camerafuncties gebruiken

De basisprincipes van het maken en bekijken van foto's en video's.

### <span id="page-31-3"></span>Foto's maken

- 1. Houd in de standby-stand de cameratoets ingedrukt om de camera in te schakelen.
- 2. Draai de telefoon tegen de klok in naar de liggende stand.
- 3. Richt de lens op het onderwerp en pas het beeld naar wens aan.
- 4. Druk op [**OK**] of op de cameratoets om de foto te nemen. De foto wordt automatisch opgeslagen.
- 5. Druk op < $\geq$ > om nog een foto te maken (stap 2).

# <span id="page-31-2"></span><span id="page-31-1"></span>Foto's bekijken

Druk in de standby-stand op <**Menu**> → **Mijn bestanden** → **Afbeeldingen** → **Mijn foto's** → een fotobestand.

## <span id="page-31-4"></span>Video's opnemen

- 1. Houd in de standby-stand de cameratoets ingedrukt om de camera in te schakelen.
- 2. Draai de telefoon tegen de klok in naar de liggende stand.
- 3. Druk op [**1**] om over te schakelen naar de videostand.
- 4. Richt de lens op het onderwerp en pas het beeld naar wens aan.
- 5. Druk op [**OK**] of op de cameratoets om de opname te starten.
- 6. Druk op [**OK**] of op de cameratoets om de opname te stoppen. De video-opname wordt automatisch opgeslagen.
- 7. Druk op <**Terug**> om nog een video op te nemen (stap 3).

### <span id="page-32-4"></span>Video's bekijken

Druk in de standby-stand op <**Menu**> → **Mijn bestanden** → **Video's** → **Mijn videoclips** → een fotobestand.

# <span id="page-32-0"></span>Naar muziek luisteren

Muziek beluisteren via de mp3-speler of de FM-radio.

## <span id="page-32-3"></span><span id="page-32-1"></span>Naar de FM-radio luisteren

- 1. Sluit de meegeleverde headset aan op het multifunctionele aansluitpunt van uw telefoon.
- 2. Druk in de standby-stand op <**Menu**> → **Extra's** → **FM-radio**.
- 3. Druk op [**OK**] om de FM-radio aan te zetten.
- 4. Blader naar links of naar rechts naar een radiostation.
- 5. Druk op [**OK**] om de radio uit te zetten.

## <span id="page-32-2"></span>Muziekbestanden beluisteren

Het eerste dat u moet doen, is bestanden overbrengen naar het interne geheugen van de telefoon of naar een geheugenkaart. Dat kan op verschillende manieren:

• U kunt muziekbestanden downloaden via een draadloze verbinding met internet.  $\blacktriangleright$  [p. 30](#page-34-1)

- U kunt muziekbestanden downloaden van een computer met behulp van het optionele Samsung PC Studio. ► [p. 36](#page-40-1)
- U kunt muziekbestanden ontvangen via Bluetooth.  $\triangleright$  [p. 42](#page-46-2)
- U kunt muziekbestanden kopiëren naar een geheugenkaart. ► [p. 37](#page-41-0)
- Synchroniseren met Windows Media Player 11.  $\blacktriangleright$  [p. 37](#page-41-1)

Nadat u muziekbestanden hebt overgebracht naar het interne geheugen of naar een geheugenkaart, gaat u als volgt te werk:

- 1. Druk in de standby-stand op <**Menu**> → **MP3-speler**.
- 2. Selecteer een muziekcategorie → een muziekbestand.

3. Tijdens het afspelen kunt u de volgende toetsen gebruiken:

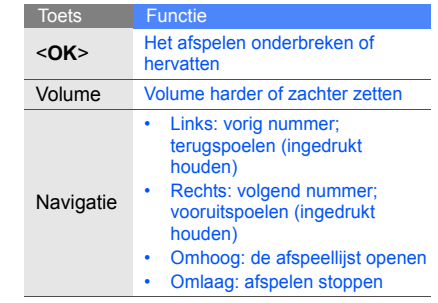

# <span id="page-34-2"></span><span id="page-34-0"></span>Surfen op internet

Uw favoriete webpagina's openen en opslaan.

### <span id="page-34-4"></span><span id="page-34-1"></span>Webpagina's bekijken

- 1. Druk in de standby-stand op <**Menu**> → **Internet** → **Startpagina** om naar de startpagina van uw provider te gaan.
- 2. Voor navigatie op internet gebruikt u de volgende toetsen:

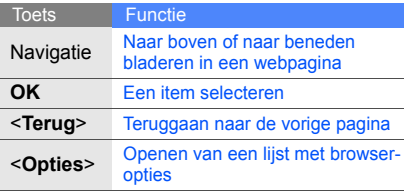

#### <span id="page-34-3"></span>Een website toevoegen aan uw Favorieten

- 1. Druk in de standby-stand op <**Menu**> → **Internet** → **Favorieten**.
- 2. Druk op <**Opties**> → **Aan favorieten toevoegen**.
- 3. Geef een paginatitel en een internetadres (URL) in.
- 4. Druk op <**Opslaan**>.

# <span id="page-35-0"></span>**Geavanceerde** functies gebruiken

 De geavanceerde functies en extra mogelijkheden van uw mobiele telefoon gebruiken.

# <span id="page-35-2"></span><span id="page-35-1"></span>Geavanceerde belfuncties gebruiken

De extra belmogelijkheden van uw telefoon.

## <span id="page-35-3"></span>Gemiste oproepen bekijken en terugbellen

Op het display worden de nummers weergegeven van binnengekomen oproepen die u hebt gemist. U kunt het nummer van een gemiste oproep als volgt bellen:

- 1. Druk op <**Tonen**>.
- 2. Ga naar het nummer dat u wilt bellen.
- 3. Druk op  $[-]$  om te bellen.

## <span id="page-35-4"></span>Een recent gekozen nummer herhalen

- Druk in de standby-stand op [-1] voor een lijst van recent gekozen nummers.
- 2. Ga naar het gewenste nummer en druk op  $[-]$  om dat nummer te bellen.

#### <span id="page-36-1"></span><span id="page-36-0"></span>Een oproep in de wacht zetten en ophalen

Druk op <**In wacht**> om een oproep in de wacht te zetten of druk op <**Ophalen**> om een eerder in de wacht gezette oproep terug te halen.

#### <span id="page-36-2"></span>Een tweede nummer kiezen

Als uw netwerk deze functie ondersteunt, kunt u tijdens een gesprek een tweede nummer kiezen:

- 1. Druk op <**In wacht**> om de eerste oproep in de wacht te zetten.
- 2. Geef het tweede nummer in dat u wilt bellen en druk op  $[-]$ .
- 3. Druk op <**Wisselen**> om van het ene gesprek naar het andere te schakelen.
- 4. Als u het in de wacht gezette gesprek wilt beëindigen, drukt u op <**Opties**> → **Oproep beëindigen** → **Geblokkeerde oproep**.
- 5. Druk op  $\lceil \sqrt{2} \rceil$  om het huidige gesprek te beëindigen.

#### <span id="page-36-3"></span>Een tweede oproep beantwoorden

Als uw netwerk deze functie ondersteunt, kunt u tijdens een gesprek een tweede oproep beantwoorden:

- 1. Druk op  $[-]$  om de tweede oproep te beantwoorden. Het eerste gesprek wordt automatisch in de wacht gezet.
- 2. Druk op <**Wisselen**> om van het ene gesprek naar het andere te schakelen.

#### <span id="page-37-3"></span>Een gesprek met meerdere deelnemers voeren (telefonische vergadering)

- 1. Bel de eerste persoon die u wilt laten deelnemen aan een telefonische vergadering.
- 2. Als de verbinding met de eerste persoon tot stand is gebracht, belt u de tweede persoon voor de telefonische vergadering. De eerste persoon wordt automatisch in de
	- wacht gezet.
- 3. Als de verbinding met de tweede persoon tot stand is gebracht, drukt u op <**Opties**> → **Deelnemen**.
- 4. Herhaal de stappen 1 en 2 als u nog meer personen wilt laten deelnemen.
- 5. U beëindigt een telefonische vergadering door op  $\sqrt{2}$  te drukken.

### <span id="page-37-1"></span><span id="page-37-0"></span>Internationale nummers bellen

- 1. Houd in de standby-stand [**0**] ingedrukt om een plus-teken **+** in te voegen.
- 2. Toets het volledige nummer in dat u wilt bellen (landnummer, netnummer en abonneenummer) en druk op  $[-]$ .

## <span id="page-37-2"></span>Contactpersonen bellen vanuit de telefoonlijst

U kunt nummers uit de **Telefoonlijst** direct bellen aan de hand van de opgeslagen gegevens voor contactpersonen.  $\triangleright$  [p. 26](#page-30-1)

- 1. Druk in de standby-stand op <**Telefoonlijst**> of op <**Menu**> → **Telefoonlijst**.
- 2. Ga naar het gewenste nummer en druk op  $[-]$ om dat nummer te bellen.

## <span id="page-38-0"></span>Geavanceerde functies van de telefoonlijst gebruiken

Visitekaartjes maken, snelkiesnummers instellen en groepen van contactpersonen maken.

## <span id="page-38-2"></span>Een visitekaartje maken

- 1. Druk in de standby-stand op <**Telefoonlijst**> of op <**Menu**> → **Telefoonlijst**.
- 2. Druk op <**Opties**> → **Mijn contactgegevens**.
- 3. Geef uw persoonlijke gegevens in en druk op <**Opties**> → **Opslaan**.

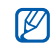

U kunt uw visitekaartje per e-mail versturen (als bijlage) of via Bluetooth.

## Snelkiesnummers instellen

- 1. Druk in de standby-stand op <**Telefoonlijst**> of op <**Menu**> → **Telefoonlijst**.
- 2. Blader naar een contactpersoon om een snelkiesnummer toe te wijzen.
- 3. Druk op <**Opties**> → **Aan snelkeuze toewijzen**.
- 4. Ga naar het gewenste nummer (2-9) en druk op <**Kies**>.

De gekozen contactpersoon wordt onder het geselecteerde snelkiesnummer opgeslagen.

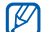

<span id="page-38-1"></span>U kunt deze contactpersoon nu bellen door in de standby-stand het toegewezen snelkiesnummer ingedrukt te houden.

## Groepen van contactpersonen maken

Door contactpersonen te groeperen kunt u aan elke groep die u definieert een bepaalde beltoon toewijzen, foto's opnemen van de personen in elke groep en berichten en e-mails direct naar alle leden van een groep versturen. De eerste stap is het maken van een groep:

- 1. Druk in de standby-stand op <**Telefoonlijst**> of op <**Menu**> → **Telefoonlijst**.
- 2. Blader naar links of naar rechts naar **Groepen**.
- 3. Druk op <**Opties**> → **Groep maken**.
- 4. Geef een groepsnaam in en druk op <**Opslaan**>.
- 5. Druk op <**Opties**> → **Groepsinstellingen**.
- 6. Om een foto als beller-id in te stellen, drukt u op [**OK**] → een afbeeldingscategorie → een afbeelding.
- 7. Om een vaste beltoon voor de groep in te stellen, bladert u naar beneden en drukt u op [**OK**] → een beltooncategorie → een beltoon.
- 8. Druk op <**Opties**> → **Opslaan**.

# <span id="page-39-0"></span>Geavanceerde berichtfuncties gebruiken

Standaardberichten maken en gebruiken voor nieuwe berichten.

#### <span id="page-39-2"></span>Standaard SMS-berichten maken

- 1. Druk in de standby-stand op <**Menu**> → **Berichten** → **Standaardberichten** → **Standaard SMS-berichten**.
- 2. Druk op <**VoegToe**> om een nieuw standaardbericht te openen.
- 3. Geef de gewenste tekst in en druk op [**OK**] om het standaardbericht op te slaan.

### <span id="page-39-1"></span>Standaard MMS-berichten maken

- 1. Druk in de standby-stand op <**Menu**> → **Berichten** → **Standaardberichten** → **Standaard MMS-berichten**.
- 2. Druk op <**VoegToe**> om een nieuw standaardbericht te openen.
- 3. U kunt een MMS-bericht samenstellen, compleet met onderwerp en bijlagen, dat u vervolgens als standaardbericht kunt qebruiken.  $\triangleright$  p. 23

4. Druk op <**Opties**> → **Opslaan als standaardbericht** om het standaardbericht op te slaan.

#### <span id="page-40-3"></span>Standaard SMS-berichten gebruiken voor nieuwe berichten

- 1. Om een nieuw bericht te openen, drukt u op <**Menu**> → **Berichten** → **Bericht maken** → een berichttype.
- 2. Geef de gewenste tekst in het tekstveld in en druk op <**Opties**> → **Invoegen** → **Standaard SMS-bericht** → een standaardbericht.

## Standaard MMS-berichten gebruiken voor nieuwe berichten

1. Druk in de standby-stand op <**Menu**> → **Berichten** → **Standaardberichten** → **Standaard MMS-berichten**.

2. Blader naar het gewenste standaardbericht en druk op <**Opties**> → **Verzenden**. Het standaardbericht wordt geopend als nieuw MMS-bericht.

# <span id="page-40-0"></span>Geavanceerde muziekfuncties gebruiken

Muziekbestanden voorbereiden, afspeellijsten maken en radiozenders opslaan.

#### <span id="page-40-2"></span><span id="page-40-1"></span>Muziekbestanden kopiëren met Samsung PC Studio

- 1. Druk in de standby-stand op <**Menu**> → **Instellingen** → **Telefoon** → **USBinstellingen** → **Samsung PC studio**.
- 2. Druk op  $\lceil \overline{\odot} \rceil$  om terug te keren naar de standby-stand.
- 3. Gebruik een pc-datakabel (niet meegeleverd) om de telefoon - via het multifunctionele aansluitpunt - met de computer te verbinden.
- 4. Start Samsung PC Studio en kopieer bestanden van de computer naar de telefoon. Zie de Help bij Samsung PC Studio voor meer informatie.

#### <span id="page-41-2"></span><span id="page-41-1"></span>Synchroniseer uw telefoon met Windows Media Player

- 1. Druk in de standby-stand op <**Menu**> → **Instellingen** → **Telefoon** → **USBinstellingen** → **Mediaspeler**.
- 2. Druk op  $\lceil \frac{1}{2} \rceil$  om terug te keren naar de standby-stand.
- 3. Gebruik een pc-datakabel (niet meegeleverd) om de telefoon via het multifunctionele aansluitpunt te verbinden met een computer waarop Windows Media Player is geïnstalleerd.

Zodra de verbinding tot stand is gebracht, verschijnt op het beeldscherm van de computer een pop-upvenster.

- 4. Selecteer **Mediabestanden met apparaat synchroniseren** in het pop-upvenster op de computer.
- <span id="page-41-3"></span>5. Bewerk of geef de naam van uw telefoon in het pop-upvenster (indien nodig) en klik vervolgens op **Voltooien**.
- 6. Selecteer de gewenste muziekbestanden en sleep deze naar de synchronisatielijst.
- 7. Klik op **Synchroniseren starten**.

## <span id="page-41-0"></span>Muziekbestanden naar een geheugenkaart kopiëren

- 1. Plaats een geheugenkaart.
- 2. Druk in de standby-stand op <**Menu**> → **Instellingen** → **Telefoon** → **USBinstellingen** → **Massaopslag**.
- 3. Druk op  $\lceil \overline{w} \rceil$  om terug te keren naar de standby-stand.
- 4. Gebruik een pc-datakabel (niet meegeleverd) om de telefoon - via het multifunctionele aansluitpunt - met de computer te verbinden. Zodra de verbinding tot stand is gebracht, verschijnt op het beeldscherm van de computer een pop-upvenster.
- 5. Selecteer **Map openen en bestanden weergeven** in het pop-upvenster op de computer.
- 6. Kopieer bestanden van de computer naar de geheugenkaart.

#### <span id="page-42-1"></span>Een afspeellijst maken

- 1. Druk in de standby-stand op <**Menu**> → **MP3-speler** → **Afspeellijsten**.
- 2. Druk op <**Opties**> → **Afspeellijst maken**.
- 3. Geef een titel in voor uw nieuwe afspeellijst en druk op <**Opslaan**>.
- 4. Selecteer de nieuwe afspeellijst.
- 5. Druk op <**Opties**> → **VoegToe** → **Bestanden**.
- 6. Selecteer de bestanden die u in de afspeellijst wilt opnemen en druk op <**OK**>.

#### <span id="page-42-0"></span>Mp3-instellingen aanpassen

Afspeel- en geluidsinstellingen van de mp3 speler aanpassen.

- 1. Druk in de standby-stand op <**Menu**> → **MP3-speler**.
- 2. Druk op <**Opties**> → **Instellingen speler**.
- 3. Breng de gewenste wijzigingen aan in de mp3-instellingen.
- 4. Druk op <**Opslaan**>.

#### <span id="page-43-0"></span>Radiostations automatisch opslaan

- 1. Sluit de meegeleverde headset aan op het multifunctionele aansluitpunt van uw telefoon.
- 2. Druk in de standby-stand op <**Menu**> → **Extra's** → **FM-radio** .
- 3. Druk op [**OK**] om de FM-radio aan te zetten.
- 4. Druk op <**Opties**> → **Automatisch afstemmen** .
- 5. Druk ter bevestiging op <**Ja**> (indien nodig). De radio zoekt beschikbare zenders en slaat deze automatisch op.

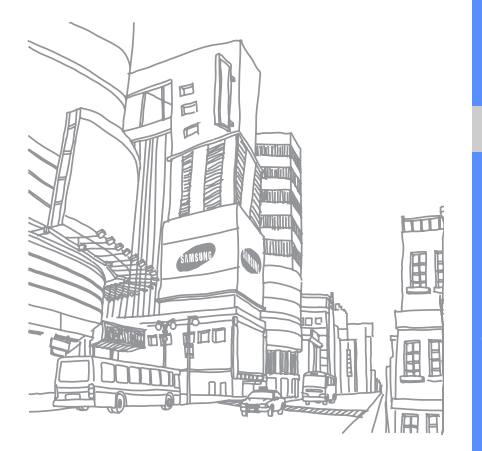

# <span id="page-44-0"></span>Hulpmiddelen en toepassingen gebruiken

 Speciale voorzieningen en extra toepassingen op uw mobiele telefoon.

# <span id="page-44-1"></span>De draadloze Bluetooth-voorziening gebruiken

Verbinding maken met andere draadloze apparatuur voor uitwisseling van gegevens en handsfree functies.

## Bluetooth inschakelen

- 1. Druk in de standby-stand op <**Menu**> → **Instellingen** → **Netwerk** → **Bluetooth** → **Activering** → **Aan**.
- 2. Selecteer **Zichtbaarheid van mijn telefoon** → **Aan** om andere apparaten in staat te stellen uw telefoon te detecteren.

#### <span id="page-45-0"></span>Detecteren van en communiceren met andere Bluetooth-apparatuur

- 1. Druk in de standby-stand op <**Menu**> → **Instellingen** → **Netwerkinstellingen** → **Bluetooth** → **Mijn apparaten** → **Nieuwe apparaten zoeken**.
- 2. Blader naar het gewenste apparaat en druk op <**Kies**>.
- 3. Geef de PIN-code in voor het gebruik van Bluetooth of de PIN-code voor Bluetooth op het andere apparaat, voor zover nodig, en druk op <**OK**>.

Als de eigenaar van het andere apparaat dezelfde code ingeeft of de verbinding accepteert, kunnen de twee apparaten met elkaar communiceren.

#### <span id="page-45-1"></span>Gegevens versturen via Bluetooth

- 1. Selecteer het bestand of het item dat u wilt versturen uit een van de telefoontoepassingen.
- 2. Druk op <**Opties**> → **Contactdetails verzenden via**, **Verzenden**, **Verzenden via** of **URL zenden** → **Bluetooth** of **Via Bluetooth** (geef bij het versturen van contactgegevens ook het datatype op).

#### <span id="page-46-2"></span>Gegevens ontvangen via Bluetooth

- 1. Geef de PIN-code voor Bluetooth in en druk op <**OK**> (indien nodig).
- 2. Druk op <**Ja**> om te bevestigen dat u gegevens wilt ontvangen van het betreffende apparaat (indien nodig).

# <span id="page-46-4"></span><span id="page-46-0"></span>Afbeeldingen afdrukken

Afbeeldingen afdrukken met een optionele gegevenskabel voor de pc of de draadloze Bluetooth-voorziening.

Een optionele gegevenskabel gebruiken.

- 1. Verbind het multifunctionele aansluitpunt met een compatibele printer.
- 2. Open een afbeelding.  $\triangleright$  [p. 27](#page-31-1)
- 3. Druk op <**Opties**> → **Afdrukken via** → **USB**.
- 4. Stel de afdrukopties in en druk de afbeelding af.

<span id="page-46-3"></span>De draadloze Bluetooth-voorziening gebruiken:

- 1. Open een afbeelding.
- 2. Druk op <**Opties**> → **Afdrukken via** → **Bluetooth**.
- 3. Selecteer een Bluetooth-printer en maak verbinding met de printer.  $\triangleright$  [p. 41](#page-45-0)
- 4. Stel de afdrukopties in en druk de afbeelding af.

# <span id="page-46-5"></span><span id="page-46-1"></span>De functie Mobiel opsporen activeren

Als iemand een andere SIM- of USIM-kaart in uw telefoon plaatst, gaat er automatisch een bericht met het op die kaart vastgelegde telefoonnummer naar twee van tevoren vastgelegde contactpersonen. U hebt dan een kans uw telefoon terug te vinden.

De functie Mobiel opsporen activeren:

- 1. Druk in de standby-stand op <**Menu**> → **Instellingen** → **Beveiliging** → **Mobiel opsporen**.
- 2. Geef uw wachtwoord in en druk op <**Bevest.**>.
- 3. Blader naar links of naar rechts naar **Aan**.
- 4. Blader naar beneden en druk op [**OK**] om de lijst met ontvangers te openen.
- 5. Druk op <**Opties**> → **Telefoonlijst** om de lijst met contactpersonen te openen.
- 6. Blader naar een contactpersoon en druk op <**Kies**>.
- 7. Selecteer een nummer (indien nodig).
- 8. Als u alle gewenste contactpersonen hebt geselecteerd, drukt u op [**OK**] om terug te gaan naar de lijst met ontvangers.
- 9. Blader naar beneden en geef de naam van de afzender in.
- 10.Druk op <**Opties**> → **Opslaan** → <**Accepteren**>.

## <span id="page-47-0"></span>Spraaknotities opnemen en afspelen

<span id="page-47-1"></span>Het gebruik van de spraakrecorder.

#### Spraaknotities opnemen

- 1. Druk in de standby-stand op <**Menu**> → **Extra's** → **Spraakrecorder**.
- 2. Druk op [**OK**] om de opname te starten.
- 3. Spreek uw notitie in via de microfoon.
- 4. Druk op de op de onderkant van de navigatietoets wanneer u klaar bent met spreken.

## <span id="page-48-2"></span>Spraaknotities afspelen

- 1. Druk vanuit het spraakrecorderscherm op <**Opties**> → **Mijn voiceclips**.
- Selecteer een bestand.
- 3. Tijdens het afspelen kunt u de volgende toetsen gebruiken:

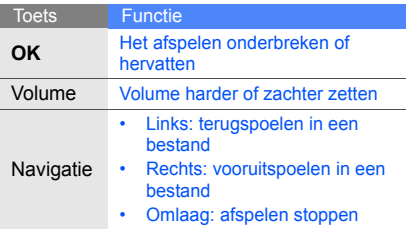

# <span id="page-48-0"></span>Games en toepassingen op basis van Java

Het gebruik van games en toepassingen op basis van de meermaals onderscheiden Javatechnologie.

## <span id="page-48-1"></span>Games spelen

- 1. Druk in de standby-stand op <**Menu**> → **Mijn bestanden** → **Games en meer**.
- 2. Selecteer een game uit de lijst en volg de instructies op het scherm.
- $\varnothing$

Het aanbod van beschikbare games verschilt per provider of land. Ook opties en besturingsdetails voor de beschikbare games kunnen variëren.

#### <span id="page-49-2"></span>Toepassingen activeren

- 1. Druk in standby-stand op <**Menu**> → **Mijn bestanden** → **Games en meer** → een toepassing.
- 2. Druk op <**Opties**> voor een lijst van opties en instellingen voor de gekozen toepassing.

## <span id="page-49-1"></span><span id="page-49-0"></span>De RSS-lezer gebruiken

Gebruik de RSS-lezer om het laatste nieuws en informatie van uw favoriete websites te ontvangen.

#### Feeds toevoegen

Feeds toevoegen door het adres van de RSSfeed in te geven:

- 1. Druk in de standby-stand op <**Menu**> → **Extra's** → **RSS-lezer** → **Mijn feeds**.
- 2. Selecteer **Feed ophalen**.
- 3. Geef het adres van een RSS-feed in en druk op <**OK**>.
- 4. Selecteer de gewenste feed en controleer de gegevens.
- 5. Druk op <**Abonneren**>.
- 6. Druk op <**Opties**> → **Nieuwe toevoegen** om meer feeds toe te voegen (indien nodig).

Toevoegen door op een website naar een feed te zoeken:

- 1. Druk in de standby-stand op <**Menu**> → **Extra's** → **RSS-lezer** → **Zoeken**.
- 2. Geef een internetadres in en klik op <**Zoeken**>.
- 3. Selecteer de gewenste feed en controleer de gegevens.
- 4. Druk op <**Abonneren**> om op te slaan in **Mijn feeds**.

## RSS-feeds lezen

- 1. Druk in de standby-stand op <**Menu**> → **Extra's** → **RSS-lezer** → **Mijn feeds**.
- 2. Druk op <**Opties**> → **Bijwerken** → **Geselecteerd** of **Alles** om de nieuwste content op te halen.
- 3. Selecteer een feed → bijgewerkte informatie.

### RSS-lezerinstellingen aanpassen

- 1. Druk in de standby-stand op <**Menu**> → **Extra's** → **RSS-lezer** → **Instellingen**.
- 2. Wijzig de instellingen naar wens.
- 3. Druk op [**OK**] of op <**Opslaan**>.

# <span id="page-50-1"></span><span id="page-50-0"></span>Foto's en video's uploaden naar internet

Deel uw foto's en video's op daarvoor bestemde websites en blogs.

## De ShoZu-account activeren

- 1. Druk in de standby-stand op <**Menu**> → **Instellingen** → **Toepassingen** → **MobileBlog-instellingen** → **ShoZu activeren**.
- 2. Selecteer **Aan**.
- 3. Druk op <**Ja**> ter bevestiging.
- 4. Volg de instructies op het scherm om de account te activeren.

#### Een nieuwe bestemming maken

- 1. Druk in de standby-stand op <**Menu**> → **Instellingen** → **Toepassingen** → **MobileBlog-instellingen** → **Bestemmingen**.
- 2. Druk op <**Opties**> → **Nieuwe maken**.
- 3. Volg de instructies op het scherm om een nieuwe bestemmingssite toe te voegen.
- 4. Herhaal de stappen 2 en 3 om meer bestemmingen toe te voegen.

## Een bestand uploaden

- 1. Selecteer of maak vanuit een toepassing als **Mijn bestanden** of **Camera** foto's of video's.
- 2. Druk op <**Opties**> → **Uploaden naar web**.
- 3. Selecteer een bestemming om de content te plaatsen.
- 4. Geef een nieuwe bestandsnaam in en druk op <**Uploaden**>.

# <span id="page-51-0"></span>Wereldklokken maken en bekijken

Zien hoe laat het is in een ander deel van de wereld en instellen welke tijden op het display worden weergegeven.

## <span id="page-51-2"></span><span id="page-51-1"></span>Een wereldklok maken

- 1. Druk in de standby-stand op <**Menu**> → **Extra's** → **Wereldklok**.
- 2. Druk op <**Opties**> → **VoegToe**.
- 3. Blader naar links of naar rechts naar een tijdzone.
- 4. Om zomertijd in te stellen bladert u naar beneden en drukt u op [**OK**].
- 5. Druk op <**OK**> om uw wereldklok op te slaan.
- 6. Om meer wereldklokken toe te voegen, herhaalt u de stappen 2 tot en met 5 hierboven.

#### <span id="page-52-3"></span>Een wereldklok toevoegen aan het display

In de stand voor dubbele tijdsweergave kunt u twee verschillende klokken voor twee verschillende tijdzones op het display laten weergeven.

Hulpmiddelen en toepassingen gebruiken lpmiddelen en toepassingen gebruiken

Doe het volgende nadat u de wereldklokken hebt opgeslagen:

- 1. Druk in de standby-stand op <**Menu**> → **Extra's** → **Wereldklok**.
- 2. Blader naar de wereldklok die u wilt toevoegen en druk op <**Opties**> → **Instellen als tweede klok**.
- 3. Druk op <**Opties**> → **Display**.
- 4. Blader naar links of naar rechts naar **Dubbel**.
- 5. Blader naar beneden en blader vervolgens naar links of rechts om een dubbele tijdsweergave te selecteren.
- 6. Druk op <**Opslaan**>.

## <span id="page-52-2"></span><span id="page-52-0"></span>Alarm instellen en gebruiken

Alarm inschakelen en instellen voor belangrijke afspraken of gebeurtenissen.

## <span id="page-52-1"></span>Een nieuw alarm instellen

- 1. Druk in de standby-stand op <**Menu**> → **Alarm**.
- 2. Blader naar een beschikbare alarmpositie en druk op [**OK**].
- 3. Stel het alarm in zoals u wenst. U kunt ofwel de FM-radio ofwel een alarmtoon instellen.

4. Druk op <**Opties**> → **Opslaan**.

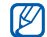

<span id="page-53-2"></span>De automatische inschakelfunctie zorgt ervoor dat de telefoon, mocht dat nodig zijn, automatisch wordt aangezet op het moment dat het alarm moet afgaan.

#### Een alarm afzetten

Als het alarm afgaat:

- Druk op <**OK**> of [**OK**] om het alarm af te zetten zonder sluimertijd.
- Druk op <**OK**> of [**OK**] om het alarm af te zetten met sluimertijd, of druk op <**Sluimer**> of een willekeurige toets om het alarm voor de duur van de sluimertijd af te zetten.

## <span id="page-53-3"></span>Een alarm uitschakelen

- 1. Druk in de standby-stand op <**Menu**> → **Alarm**.
- 2. Blader naar het alarm dat u wilt uitschakelen en druk op [**OK**].
- 3. Blader naar beneden (indien nodig)
- 4. Blader naar links of naar rechts naar **Uit**.
- 5. Druk op [**OK**].

# <span id="page-53-5"></span><span id="page-53-4"></span><span id="page-53-0"></span>Calculator gebruiken

- 1. Druk in de standby-stand op <**Menu**> → **Extra's** → **Calculator**.
- 2. Gebruik de toetsen zoals die ook zichtbaar zijn op het display voor eenvoudige berekeningen.

# <span id="page-53-7"></span><span id="page-53-6"></span><span id="page-53-1"></span>Valuta of maateenheden omrekenen

- 1. Druk in de standby-stand op <**Menu**> → **Extra's** → **Omrekenen** → een omrekeningstype.
- 2. Geef een valuta of maateenheid in de daarvoor bestemde velden in.

# <span id="page-54-13"></span><span id="page-54-5"></span><span id="page-54-4"></span><span id="page-54-0"></span>Afteltimer instellen

- 1. Druk in de standby-stand op <**Menu**> → **Extra's** → **Timer**.
- 2. Druk op <**Instell.**>.
- 3. Geef de af te tellen uren of minuten in en druk op <**OK**>.
- 4. Druk op [**OK**] om het aftellen te starten of te pauzeren.
- 5. Als de afteltijd is afgelopen, kunt u het alarm afzetten door op <**OK**> te drukken.

# <span id="page-54-9"></span><span id="page-54-1"></span>Stopwatch gebruiken

- 1. Druk in de standby-stand op <**Menu**> → **Extra's** → **Stopwatch**.
- 2. Druk op [**OK**] om de stopwatch te starten en (ronde)tijden vast te leggen.
- 3. Druk op <**Stoppen**> wanneer u klaar bent.
- 4. Druk op <**Resetten**> om vastgelegde tijden te wissen.

# <span id="page-54-12"></span><span id="page-54-10"></span><span id="page-54-7"></span><span id="page-54-2"></span>Een nieuwe taak maken

- 1. Druk in de standby-stand op <**Menu**> → **Extra's** → **Taken**.
- 2. Druk op <**Opties**> → **Nieuwe toevoegen**.
- 3. Geef de details van de afspraak in.
- <span id="page-54-6"></span>4. Druk op <**Opties**> → **Opslaan**.

## <span id="page-54-11"></span><span id="page-54-8"></span><span id="page-54-3"></span>Notities maken

- 1. Druk in de standby-stand op <**Menu**> → **Extra's** → **Notities**.
- 2. Druk op <**Opties**> → **Nieuwe toevoegen**.
- 3. Geef de tekst voor de notitie in en druk op [**OK**].

# <span id="page-55-2"></span><span id="page-55-1"></span><span id="page-55-0"></span>Agenda beheren

Weergave van de agenda aanpassen en afspraken noteren.

### Weergave van de agenda aanpassen

- 1. Druk in de standby-stand op <**Menu**> → **Agenda** .
- 2. Druk op <**Opties**> → **Weergave** → **Dag** of **Week** .

## Agenda-item maken

- 1. Druk in de standby-stand op <**Menu**> → **Agenda** .
- 2. Druk op <**Opties**> → **Nieuwe toevoegen** → een type afspraak of gebeurtenis.
- 3. Geef de details van het agenda-item in.
- 4. Druk op [**OK**] of druk op <**Opties**> → **Opslaan** .

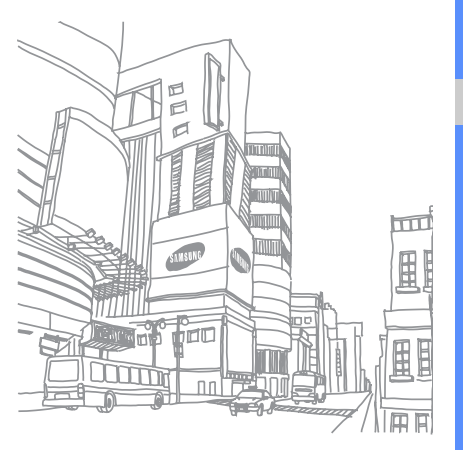

# <span id="page-56-0"></span>Problemen oplossen

Als u problemen ondervindt met uw mobiele telefoon, kunt u proberen de problemen op te lossen met behulp van de volgende procedures, voordat u contact opneemt met de klantenservice.

Als u de telefoon aanzet, kunnen de volgende meldingen worden weergegeven:

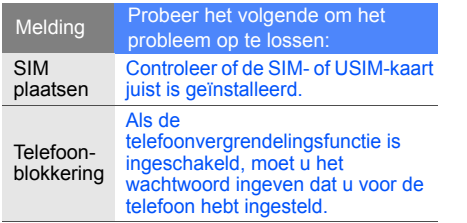

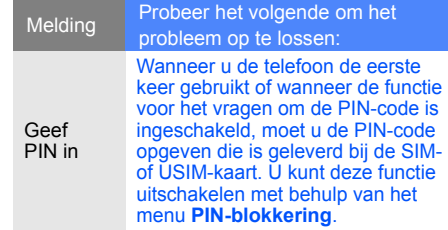

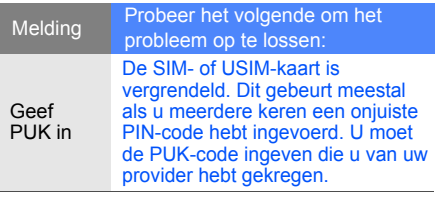

#### Op de telefoon wordt "Netwerkfout" of "Dienst niet beschikbaar" weergegeven.

- Op plaatsen met een zwak signaal of slechte ontvangst kan de verbinding verloren gaan. Ga naar een andere plek en probeer het opnieuw.
- Bepaalde opties zijn niet beschikbaar zonder het daarbij behorende abonnement. Neem voor meer informatie contact op met uw provider.

#### U geeft een telefoonnummer in, maar het nummer wordt niet gebeld.

- Druk na ingeven van het nummer op de beltoets:  $\sum_{n=1}^{\infty}$ .
- Controleer of u via het juiste mobiele netwerk belt.
- Controleer of u geen oproepvergrendeling hebt ingesteld voor dit telefoonnummer.

#### U bent niet bereikbaar voor andere bellers.

- Controleer of uw telefoon aan staat.
- Controleer of u via het juiste mobiele netwerk belt.
- Controleer of u geen oproepvergrendeling hebt ingesteld voor dit telefoonnummer.

#### Uw gesprekspartner hoort u niet.

- Controleer of de ingebouwde microfoon niet wordt afgedekt.
- Zorg ervoor dat u de microfoon dicht bij uw mond houdt.
- Als u een headset gebruikt, controleer dan of deze goed is aangesloten.

#### De telefoon piept en het batterijsymbool knippert.

De batterij is bijna leeg. Laad de batterij op of vervang de batterij om de telefoon te kunnen blijven gebruiken.

#### De geluidskwaliteit tijdens telefoneren is slecht.

- Controleer of de ingebouwde antenne niet wordt geblokkeerd.
- Op plaatsen met een zwak signaal of slechte ontvangst kan de verbinding verloren gaan. Ga naar een andere plek en probeer het opnieuw.

#### U selecteert een contactpersoon om te bellen, maar het nummer wordt niet gebeld.

- Controleer of het nummer in de lijst met contactpersonen correct is.
- Geef het nummer zo nodig opnieuw in en sla het op.

#### De batterij laadt niet goed op of de telefoon schakelt zichzelf uit.

- De polen voor de batterij zijn mogelijk verontreinigd. Veeg de beide goudkleurige contacten schoon met een schone, zachte doek en probeer de batterij opnieuw op te laden.
- Als de batterij stelselmatig niet meer volledig wordt opgeladen, moet u de batterij vervangen.

#### De telefoon is warm.

Wanneer u verschillende toepassingen tegelijk gebruikt, heeft de telefoon meer energie nodig en kan deze warm worden.

Dit is normaal en is niet van invloed op de levensduur of prestaties van de telefoon.

# Index

# <span id="page-59-0"></span>Index

#### achtergrond [21](#page-25-0)

#### afteltimer

[zie hulpmiddelen, afteltimer](#page-54-4)

#### agenda

[zie hulpmiddelen, agenda](#page-55-1)

#### alarm

afzetten, [49](#page-53-2) instellen, [48](#page-52-1) uitschakelen, [49](#page-53-3)

#### batterij

batterijpictogram, [17](#page-21-1) installeren, [15](#page-19-3) opladen, [17](#page-21-2)

beltoon [21](#page-25-1)

#### berichten

e-mailberichten bekijken, [25](#page-29-0) e-mailberichten verzenden, [24](#page-28-0) MMS-berichten bekijken, [25](#page-29-1) MMS-berichten verzenden, [23](#page-27-2) SMS-berichten bekijken, [25](#page-29-2) SMS-berichten verzenden, [23](#page-27-3)

#### Bluetooth

gegevens ontvangen, [42](#page-46-3) gegevens versturen, [41](#page-45-1)

inschakelen, 40

browser [zie webbrowser](#page-34-2)

#### calculator

[zie hulpmiddelen, calculator](#page-53-4)

#### contactpersonen

groepen maken, [34](#page-38-1) toevoegen, [26](#page-30-2) zoeken, [26](#page-30-3)

#### FM-radio

beluisteren, [28](#page-32-1) stations opslaan, [39](#page-43-0)

#### foto's

afdrukken, [42](#page-46-4) bekijken, [27](#page-31-2) maken, [27](#page-31-3)

geheugenkaart [18](#page-22-1)

headset [23](#page-27-4)

#### hulpmiddelen

afteltimer, [50](#page-54-5) agenda, [51](#page-55-2) alarm, [48](#page-52-2) calculator, [49](#page-53-5) mobiel blog, [46](#page-50-1) omrekenen, [49](#page-53-6) RSS-lezer, [45](#page-49-1) stopwatch, [50](#page-54-6) taken, [50](#page-54-7)

#### internet [zie webbrowser](#page-34-2)

#### Java

games, [44](#page-48-1) toepassingen, [45](#page-49-2)

#### klok

[zie wereldklok](#page-51-1)

#### mobiel opsporen [42](#page-46-5)

MP3-speler aanpassen, [39](#page-42-0) afspeellijsten maken, [38](#page-42-1) synchroniseren, [37](#page-41-2)

#### mp3-speler

muziek beluisteren, [28](#page-32-2)

### multimedia

[zie berichten](#page-27-5)

notities [zie tekst- of spraaknotities](#page-54-8)

#### omrekenen [zie hulpmiddelen,](#page-53-7)  omrekenen

#### oproepen basisfuncties, [22](#page-26-1) beantwoorden, [22](#page-26-2) geavanceerde functies, [31](#page-35-2) gemiste o[proepen](#page-35-3)  bekijken, 31 gemiste oproepen terugbellen, [31](#page-35-3) in de wacht gezette gesprekken terughalen, [32](#page-36-0) in de wacht zetten, [32](#page-36-1) internationale nummers, [33](#page-37-0)

Index

f

recent gekozen nummers, [31](#page-35-4) telefonische vergadering, [33](#page-37-1) tot stand brengen, [22](#page-26-3) tweede nummer kiezen, [32](#page-36-2) tweede oproep beantwoorden, [32](#page-36-3) uit telefoonlijst, [33](#page-37-2)

#### radio

[zie FM-radio](#page-32-3)

RSS-lezer [zie hulpmiddelen, RSS-lezer](#page-49-1)

Samsung PC Studio [37](#page-40-2)

SIM-kaart [15](#page-19-4)

#### SMS

berichten, [23](#page-27-3)

snelkoppelingen [zie sneltoetsen](#page-25-2)

sneltoetsen [21](#page-25-2)

spraaknotities afspelen, [44](#page-48-2) opnemen, [43](#page-47-1)

#### standaar[dberichten](#page-39-1)

MMS, 35 opne[men in bericht,](#page-39-2) [36](#page-40-3) SMS, 35

stil profiel [20](#page-24-2)

stopwatch [zie hulpmiddelen, stopwatch](#page-54-9)

#### taken

[zie hulpmiddelen, taken](#page-54-10)

tekst

ingeven, [24](#page-28-1) notities maken, [50](#page-54-11) taken maken, [50](#page-54-12)

#### telefonisch vergaderen [zie oproepen, telefonische](#page-37-3)  vergadering

telefoonvergrendeling [22](#page-26-4)

timer

[zie hulpmiddelen, afteltimer](#page-54-13)

toetstonen [20](#page-24-3)

vergrendeling [zie telefoonvergrendeling](#page-26-4)

video's bekijken, [28](#page-32-4) opnemen, [27](#page-31-4)

#### visitekaartjes [34](#page-38-2)

vliegtuigprofiel [19](#page-23-3)

#### volume

gespreksvolume, [22](#page-26-5) toetsvolume, [20](#page-24-4)

#### webbrowser

favorieten, [30](#page-34-3) startpagina openen, [30](#page-34-4)

#### wereldklok

dubbele ti[jdsweergave](#page-52-3)  instellen, 48 maken, [47](#page-51-2)

Windows Media Player [37](#page-41-3)

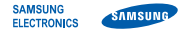

#### Conformiteitsverklaring (R&TTE-richtlijn)

#### *Wij,* Samsung Electronics

verklaren onder onze eigen verantwoordelijkheid dat het product

#### Mobiele GSM-telefoon: SGH-L700

waarop deze verklaring van toepassing is, voldoet aan de volgende standaarden en/of andere normatieve documenten.

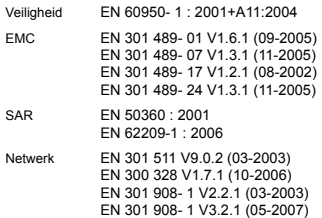

EN 301 908- 2 V3.2.1 (05-2007)

Hierbij verklaren we dat [alle essentiële radiotests zijn uitgevoerd en dat] bovengenoemd product voldoet aan alle essentiële eisen die er in Richtlijn 1999/5/EC aan worden gesteld.

De conformiteitsbeoordelingsprocedure waarnaar wordt verwezen in Artikel 10 en die wordt beschreven in Bijlage [IV] van Richtlijn 1999/5/EC is uitgevoerd in samenwerking met de volgende aangemelde instantie(s):

BABT, Balfour House, Churchfield Road, Walton-on-Thames, Surrey, KT12 2TD, UK\* Kenmerk: 0168

# **CE0168**

De technische documentatie wordt beheerd door:

Samsung Electronics QA Lab.

en wordt op verzoek ter beschikking gesteld.

(Vertegenwoordiging in de EU)

Samsung Electronics Euro QA Lab. Blackbushe Business Park, Saxony Way, Yateley, Hampshire, GU46 6GG, UK\*

 $X<\rho$ ate $Z$ 

2009.01.16 **Yong-Sang Park / verkoopmanager**

(plaats en datum van uitgifte) (naam en handtekening van bevoegde persoon)

\* Dit is niet het adres van het Samsung Service Center. Zie de garantiekaart of neem contact op met de winkel waar u de telefoon hebt aangeschaft voor het adres van het Samsung Service Center.